# **Bedienungsanleitung**

# **METTLER TOLEDO PharmaPac-M**

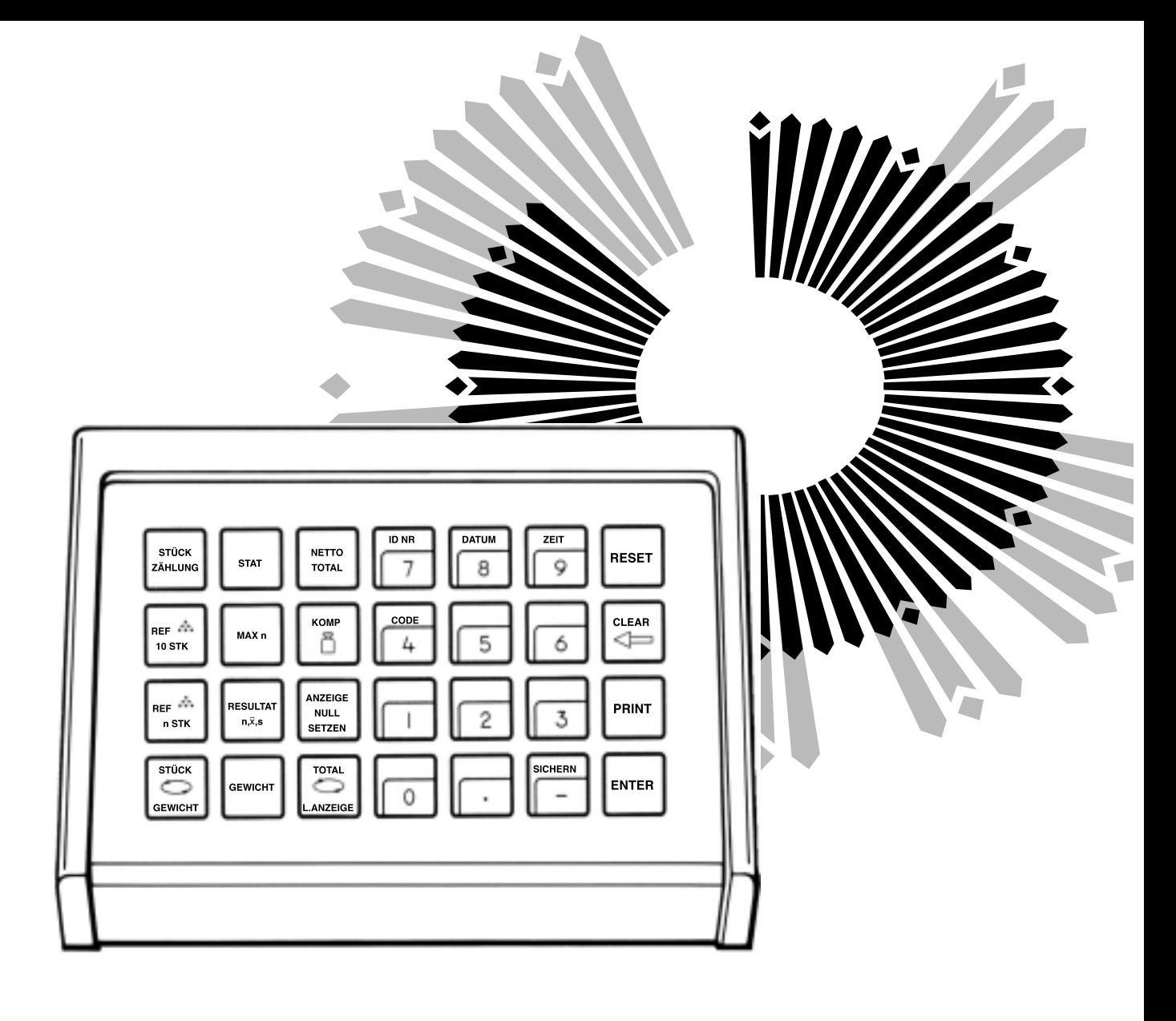

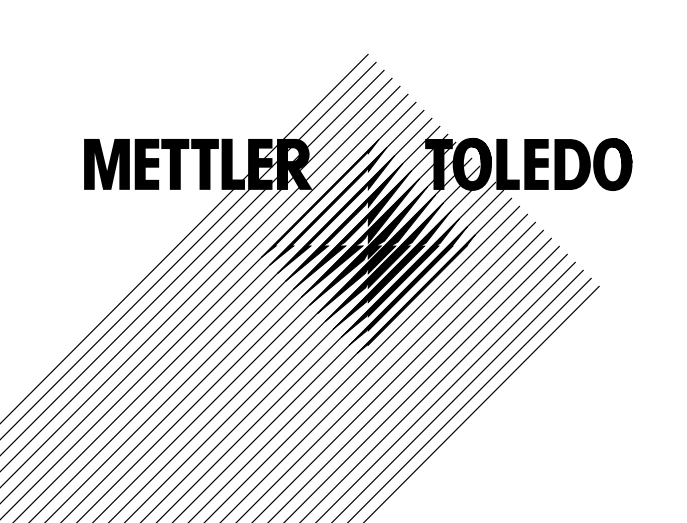

### **Das METTLER TOLEDO PharmaPac-M**

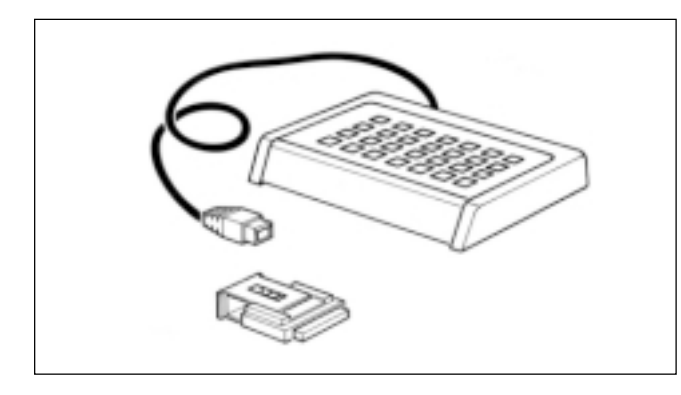

Das METTLER TOLEDO PharmaPac-M wurde speziell für die Verwendung im Apotheken-Labor geschaffen.

Es besteht aus einem Terminal (Eingabetastatur) und einer steckbaren Programmkassette. An die METTLER TOLEDO Waagen mit M-Technologie angeschlossen, erlaubt das PharmaPac-M auf einfachste Weise, die drei meistverlangten Labor-Anwendungen auszuführen.

- -Nettototal-Wägung: Einwägen beliebig vieler Komponenten von Null aus, mit der Möglichkeit, jederzeit das Nettototal abzurufen. Bei Zielgewichteingabe wird Einwägehilfe (DeltaTrac) aktiviert.
- -Stückzählung: Abzählen oder ermitteln von unbekannten Stückzahlen mittels frei wählbarer Referenzstückzahl oder fest 10 Stück.

-Statistik: Die Waage errechnet aus einer Anzahl Wägeproben den Mittelwert der Gewichte und die Standardabweichung.

Der METTLER DeltaTrac (Einwägehilfe oder dynamische Übersichtsanzeige) ist auf der folgenden Doppelseite ausführlich beschrieben.

Bei der Verwendung von METTLER TOLEDO Waagen der SM-Typenreihe besteht die Möglichkeit, anstelle des Terminals mit dem SM-Terminal zu arbeiten. Nähere Informationen sind auf den Seiten 14 bis 17 zu finden.

#### **Anschliessen des Terminals und anderer Geräte**

Die beiden Anschlussbuchsen auf der Rückseite der Waage sind für folgende Geräte vorgesehen:

- Buchse "DATA I/O: Geräte mit RS232C- oder CL-Schnittstelle, z.B. Drucker GA44 (für GA44 im Konfigurationsregister, Sektor I-Face; Standardeinstellung anwählen: S.Stb, b 2400 und Pause 1 s) Buchse "GM: PharmaPac-M Terminal und GM-Geräte mit Adapterstecker
- 

Die Codierstifte an den Buchsen verhindern ein unsachgemässes Einstecken.

### **Einsetzen der Programmkassette**

Das Einsetzen der Programmkassette ist in der Bedienungsanleitung der verwendeten Waage beschrieben.

- **Hinweise**: -Vor dem Wechseln der Programmkassette Netzkabel der Waage ausziehen (Bei SM-Waagen Taste [OFF] drücken).
	- -Standard-Programmkassette durch PharmaPac-M Kassette ersetzen.
	- -Bitte Standard-Programmkassette aufbewahren; sie kann bei späterem Gebrauch ohne PharmaPac-M nützlich sein.

### **Konfigurationsregister mit PharmaPac-M**

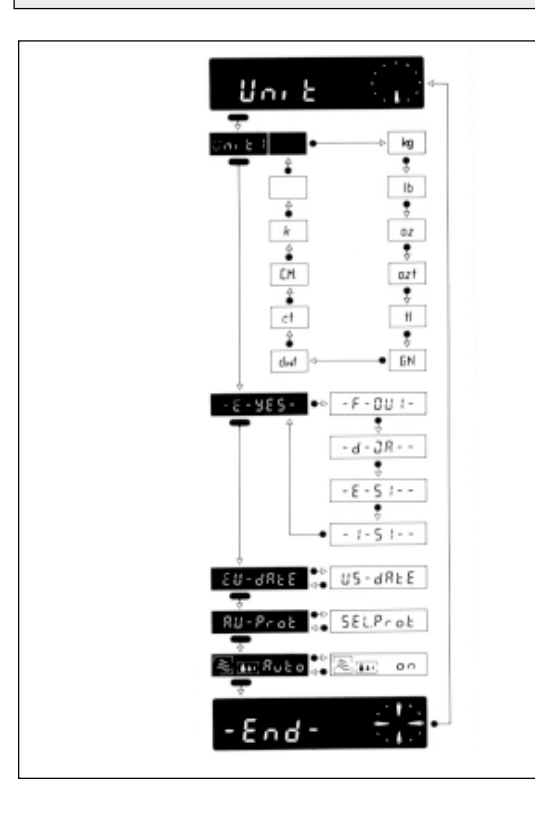

Das PharmaPac-M kann an anwendungsspezifische Eigenheiten angepasst werden. Im Sektor -Unit- des Konfigurationsregisters (siehe Bedienungsanleitung der Waage, "Konfigurieren") kann abweichend von der Standardsoftware der Waage folgendes angewählt werden:

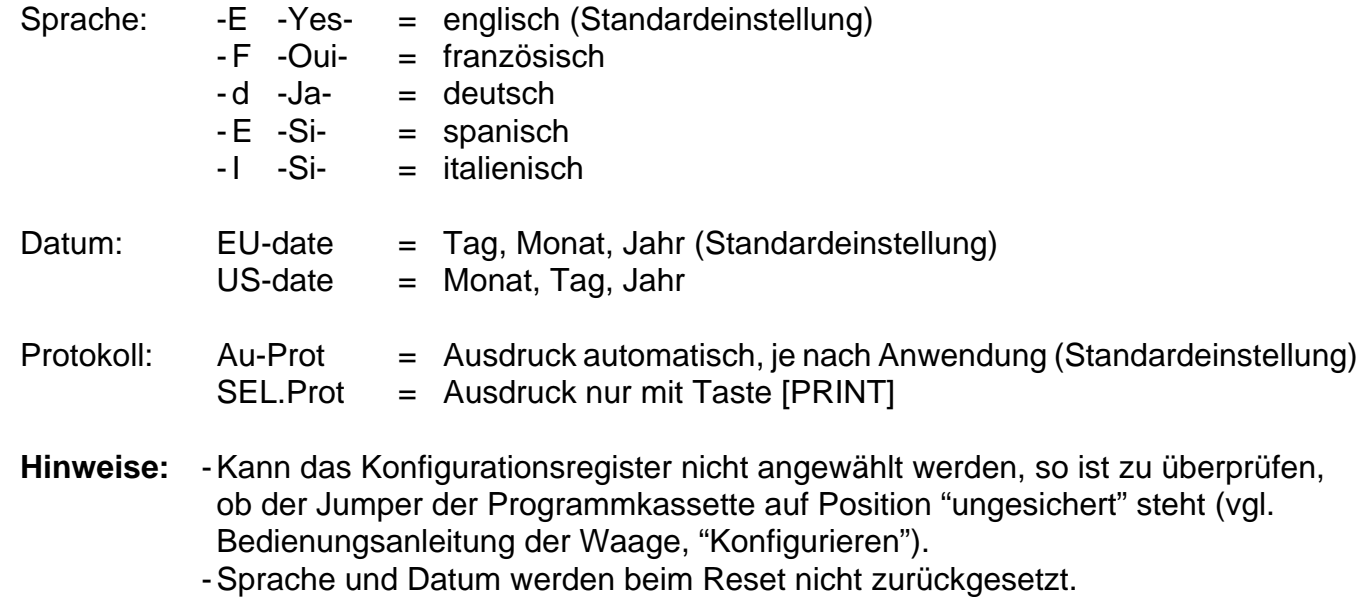

### **Der METTLER DeltaTrac**

Der DeltaTrac bei METTLER TOLEDO-Waagen mit M-Technologie kann als Einwägehilfe oder dynamische Übersichtsanzeige verwendet werden. Je nach Anwendung zeigt der DeltaTrac "Sollwert" an, wenn das Gewicht auf der Waage dem vorgegebenen (eingetippten) Gewichtswert oder der Stückzahl entspricht. Die Anzeige verfügt über zwei Genauigkeitsbereiche für das Grob- und Feineinwägen.

Das Funktionieren des DeltaTrac ist hier anhand einer Einwägung gezeigt (Anwendung Nettototal).

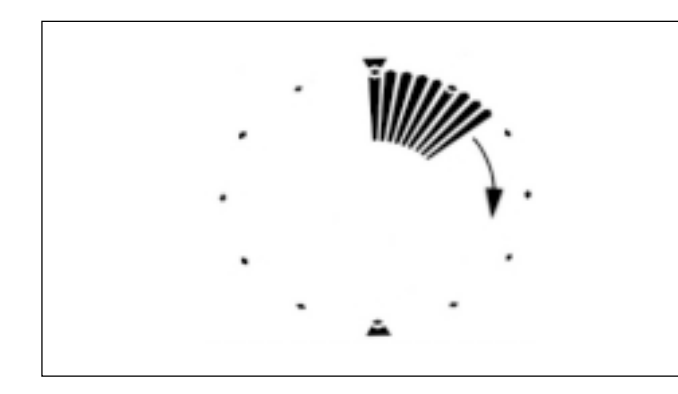

#### **Dynamische Übersichtsanzeige**

Ein Gefäss wird auf die Waage gestellt und mit der Bedientaste tariert.

Obwohl das PharmaPac-M angeschlossen ist, funktioniert die Anzeige noch wie ohne PharmaPac-M, solange die Tastatur des Terminals nicht betätigt wird:

Die Zeiger der dynamischen Übersichtsanzeige geben das Gefässgewicht an; die Digitalanzeige steht auf Null (weil tariert wurde).

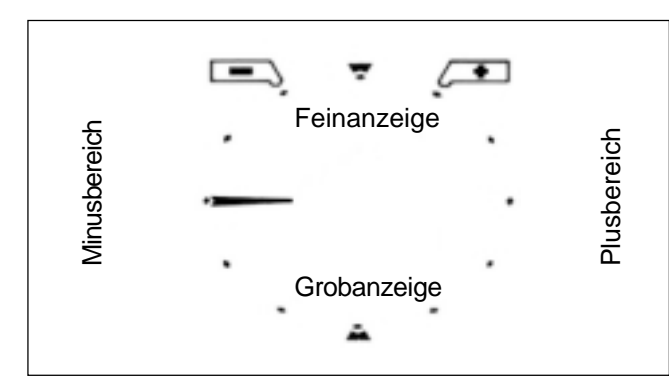

#### **Einwägehilfe**

Nun werden die Tasten [NETTOTOTAL] sowie [KOMP [1] gedrückt und das Komponentengewicht eingegeben, dann mit [ENTER] abgeschlossen. Die Funktion der dynamischen Übersichtsanzeige ändert sich dadurch:

Die Zeiger, die das Gefässgewicht anzeigten, sind erloschen. Ein waagrechter Zeiger in Stellung "9 Uhr" erscheint. Dies ist der Zeiger der Grobanzeige, und die 9 Uhr-Stellung ist die Nullage (es wurde noch kein Wägegut eingewogen).

Denken Sie sich das Anzeigefeld, das einem Zifferblatt gleicht, in eine untere und eine obere Hälfte geteilt. Die untere Hälfte dient der Grobanzeige, die obere Hälfte der Feinanzeige.

Befinden sich die Zeiger in der linken Hälfte, ist das Gewicht unter dem Sollwert. Sind die Zeiger aber in der rechten Hälfte, ist das Gewicht über dem Sollwert.

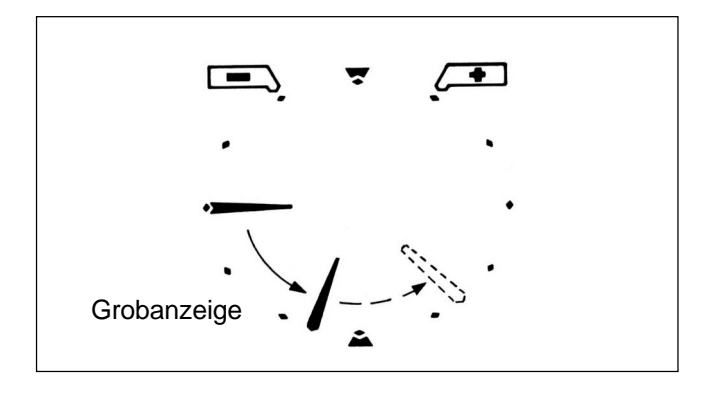

### **Grobeinwägen**

Wägegut (Komponente) wird zügig eingewogen.

Der bisher waagrecht liegende Zeiger dreht sich nach unten. Wenn 1/3 des Gewichtes eingefüllt ist, steht er auf 8 Uhr, bei 2/3 auf 7 Uhr. Wenn der Zeiger senkrecht nach unten weist (6 Uhr), so ist das Sollgewicht erreicht. (Wird weiter Wägegut zugegeben, d.h. wird überfüllt, so wandert der Zeiger weiter von 6 Uhr in Richtung 3 Uhr: gestrichelt in der Abbildung. 3 Uhr-Stellung bedeutet 100 % Überfüllung. Dort bleibt der Zeiger bei noch weiterem Einfüllen stehen.)

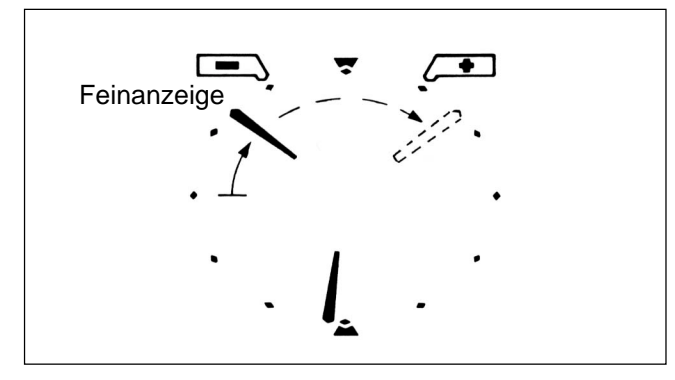

#### **Feineinwägen**

Wenn sich der Grobzeiger der 6 Uhr-Stellung nähert, erscheint auch der Feinzeiger.

Er beginnt ebenfalls auf Stellung 9 Uhr und dreht sich in Richtung 12 Uhr.

Ein Zeigerschritt entspricht dabei 0,5 % des Sollgewichtes. In 12 Uhr-Stellung ist das Sollgewicht erreicht (Genauigkeit  $\pm$  0,25 % des Sollgewichtes).

(Wird weiter Wägegut zugegeben, d.h. überfüllt, so wandert der Feinzeiger weiter in Richtung 3 Uhr: gestrichelt in der Abbildung. 3 Uhr-Stellung bedeutet 7,5 % Überfüllung. Dort bleibt der Feinzeiger bei noch weiterem Einfüllen stehen.

Der Grobzeiger bewegt sich dabei gleichzeitig von 6 Uhr in Richtung 3 Uhr).

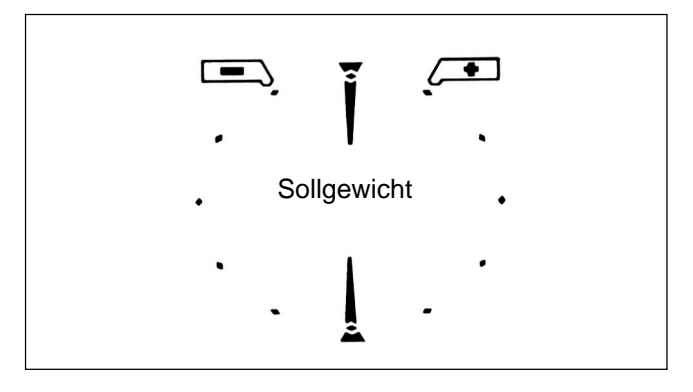

### **Sollgewicht**

Ist das Sollgewicht genau erreicht (± 0,25 %), so bilden der Fein- und der Grobzeiger eine gerade, senkrechte Linie von 12 Uhr nach 6 Uhr.

Links und rechts der 12 Uhr Stellung sind Toleranzfahnen angebracht.

Sie signalisieren einen Toleranzbereich von ± 2,5 % des Sollgewichtes.

Reicht die Genauigkeit von ± 0,25 % nicht aus, so kann mit der Einwägehilfe zügig eingewogen werden, bis der Feinzeiger kurz vor 12 Uhr steht; von da ab richtet man sich nach der Digitalanzeige.

Die Zeiger springen auf 9 Uhr zurück, wenn das Komponentengewicht abgespeichert wird durch Drücken der Taste [ANZEIGE NULLSETZEN] oder [ENTER] nach einer Neueingabe mit [KOMP 집].

#### **Funktion allgemeiner Systemtasten**

Datum, Zeit, Identifikationsnummer und Code werden, falls eingegeben, bei angeschlossenem Drucker am Anfang des Protokolls ausgedruckt. Bei einem Netzausfall wird die Protokollbeschriftung gelöscht.

- [ID NR] Beginn der Identifikationsnummer-Eingabe mit max. 7 Stellen und 6 Dezimalpunk-ID NR**CODE** DATUM **II** ZEIT **SICHERN** RESETCLEARPRINTENTER
	- ten (z.B. Bediener oder Arbeitsplatz). Löschbar durch Drücken der Taste [RESET]. [DATUM] Beginn der Datum-Eingabe (immer 6-stellig). Der Kalender läuft bis zum Stromausfall. Löschbar durch Überschreiben mit "0".
	- [ZEIT] Beginn der Uhrzeit-Eingabe (00...24 h; 6-stellig, Stunden, Minuten, Sekunden). Die Uhr läuft bis zum Stromausfall. Löschbar durch Überschreiben mit "0".
	- [CODE] Beginn der Codenummer-Eingabe mit max. 7 Stellen und 6 Dezimalpunkten, z.B. zur Kennzeichnung jeder Wägeaufgabe aus einer Serie. Wird sofort nach Eingabe ausgedruckt und dann automatisch gelöscht.
	- [RESET] Löscht sämtliche Eingaben, ausgenommen Datum und Zeit. [RESET] soll immer vor einer neuen Wägeaufgabe gedrückt werden.
	- [CLEAR] Löscht die Eingabe der zuletzt betätigten numerischen Taste (Zehnertastatur) dann der vorletzten, usw., sofern [ENTER] noch nicht gedrückt wurde.
	- [PRINT] Manueller Druckbefehl zum Ausdrucken von Eingaben oder Resultaten, die nicht automatisch (durch eine Anwendung) ausgedruckt werden.
	- [ENTER] Abschluss jeder Zahleneingabe auf der Zehnertastatur.
	- [SICHERN] Sichert nebst der Anwendung und dem Wägemodi (nur bei Statistik) maximal 3 abgespeicherte Werte gegen Verlust bei Stromausfall. [SICHERN] ist nur bei Stromausfall-Risiko zu benutzen. Details siehe Anwendungen.

# **Eingeben von Werten**

Jede Art von Werteingabe mit der Zehnertastatur ([0]...[9], [**.**], [-]) geht in drei Schritten vor sich:

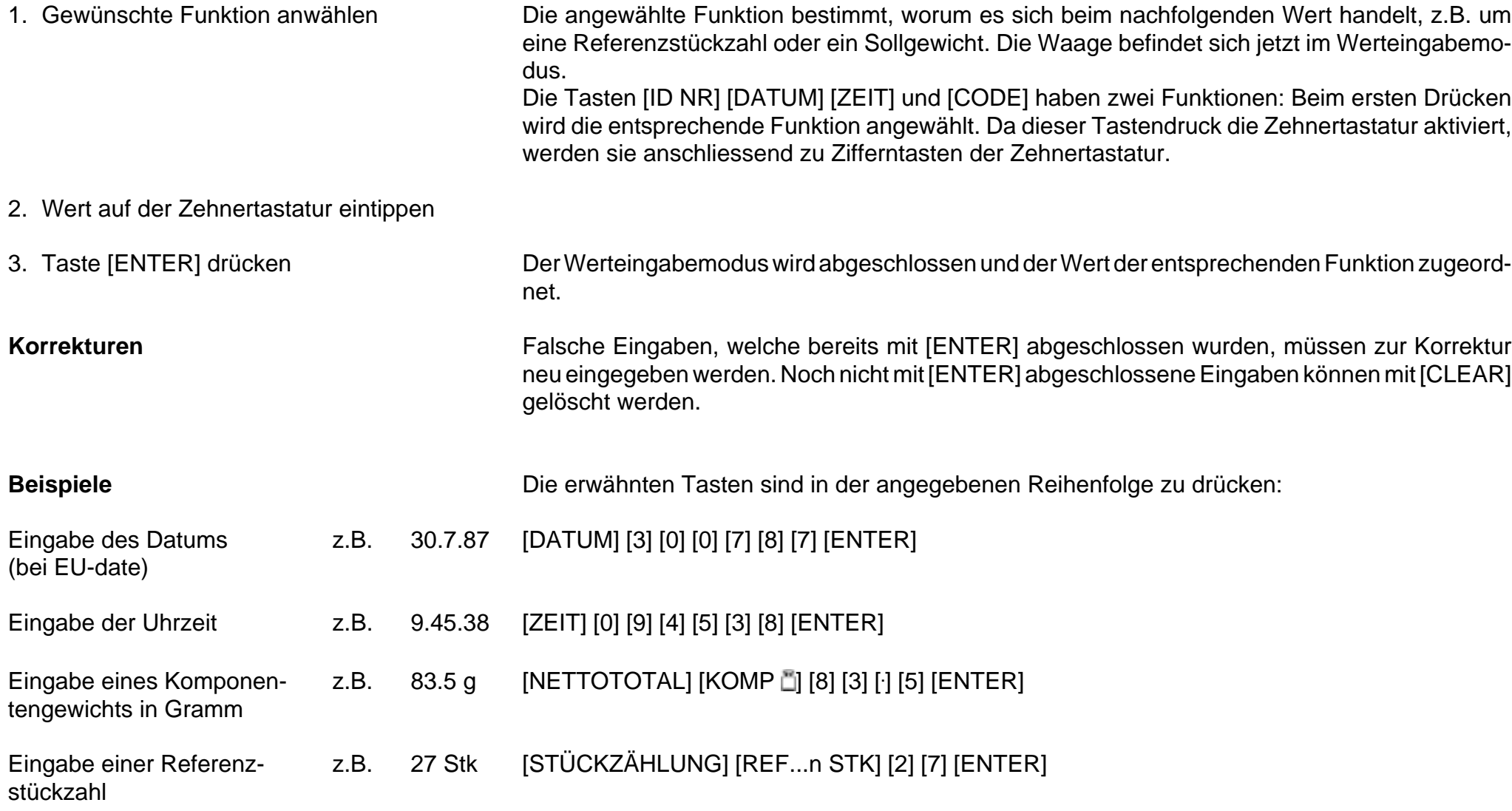

### **Nettototal** (Informationen)

#### **Typische Aufgaben und Möglichkeiten**

- Einwägen jeder Komponente von Null aus (bei Gewichtseingabe mit Einwägehilfe).
- Nettototal (Summe der Komponentengewichte) ist jederzeit abrufbar.
- Ergänzen mit Auffüllkomponente (z.B. Flüssigkeit) von Nettototal aus bis zum Rezeptgewicht (Add-Wägung).

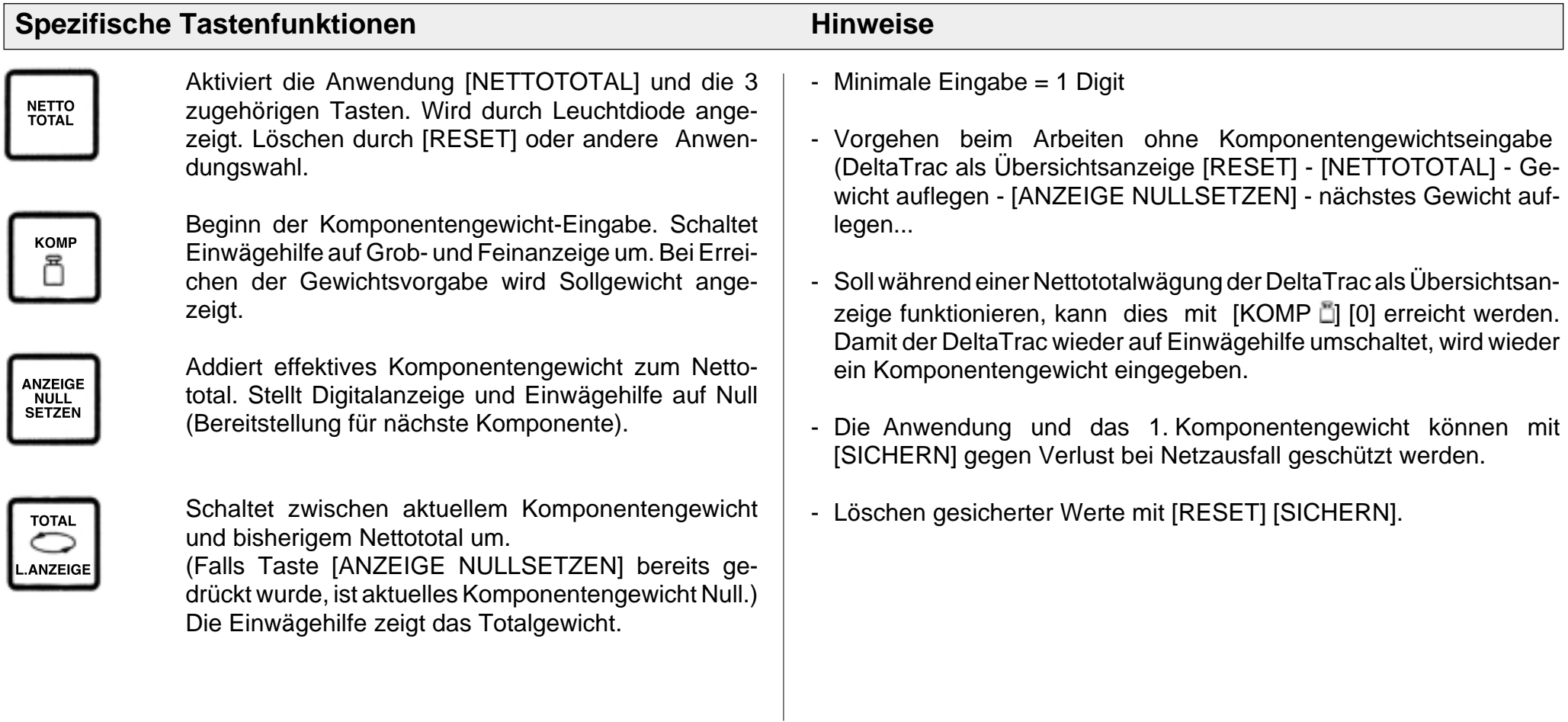

## **Nettototal** (Beispiel)

Aufgabe: 1. Komponente 1000 g; 2. Komponente 125 g; Auffüllen mit Flüssigkeit auf 2500 g (Waagentyp PM4600 DeltaRange)

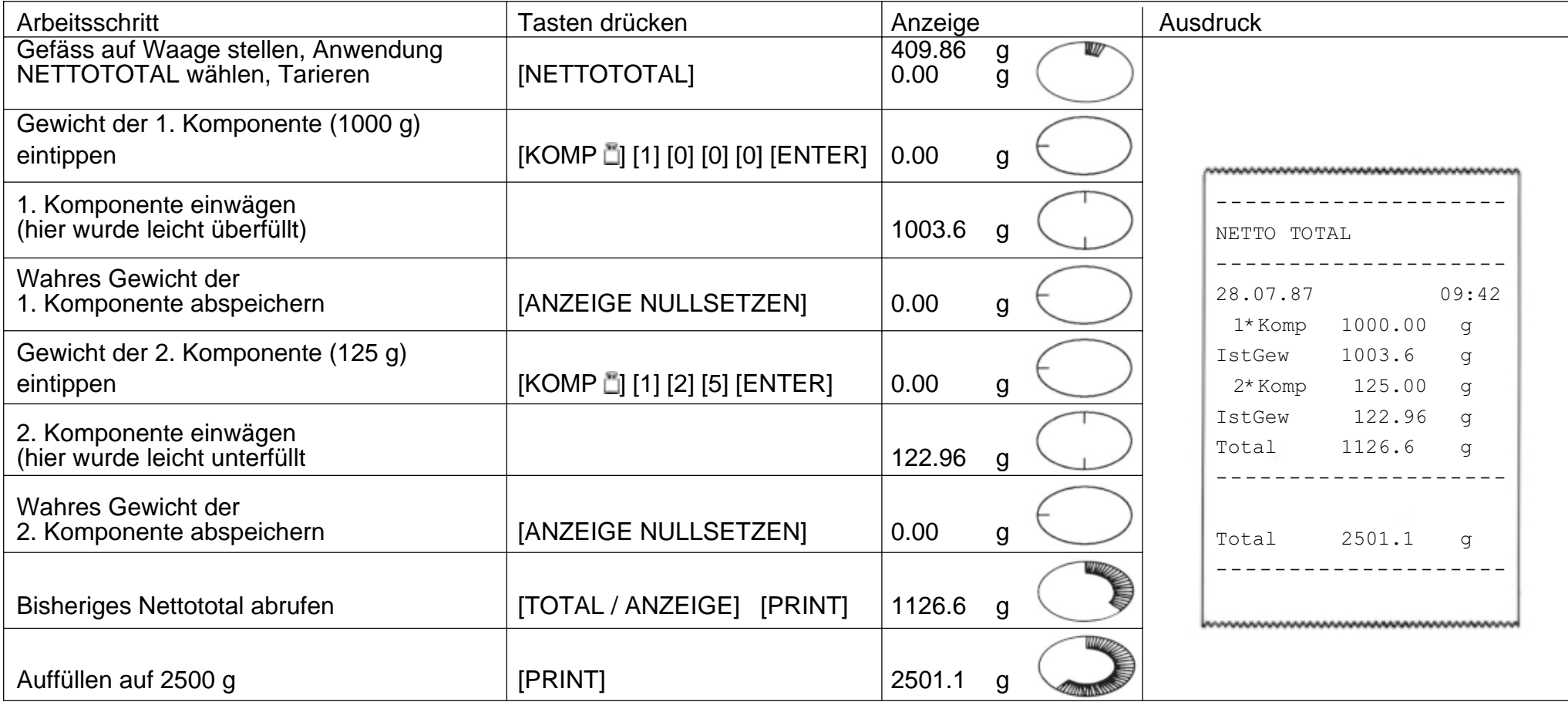

### **Stückzählung** (Informationen)

### **Typische Aufgaben und Möglichkeiten**

- Stückzählen mit fester Referenzzahl 10, Referenzoptimierung möglich.
- Stückzählen mit frei wählbarer Referenzzahl, Referenzoptimierung möglich.
- Umschaltung von Stückzahl auf Gewichtseinheit jederzeit möglich.

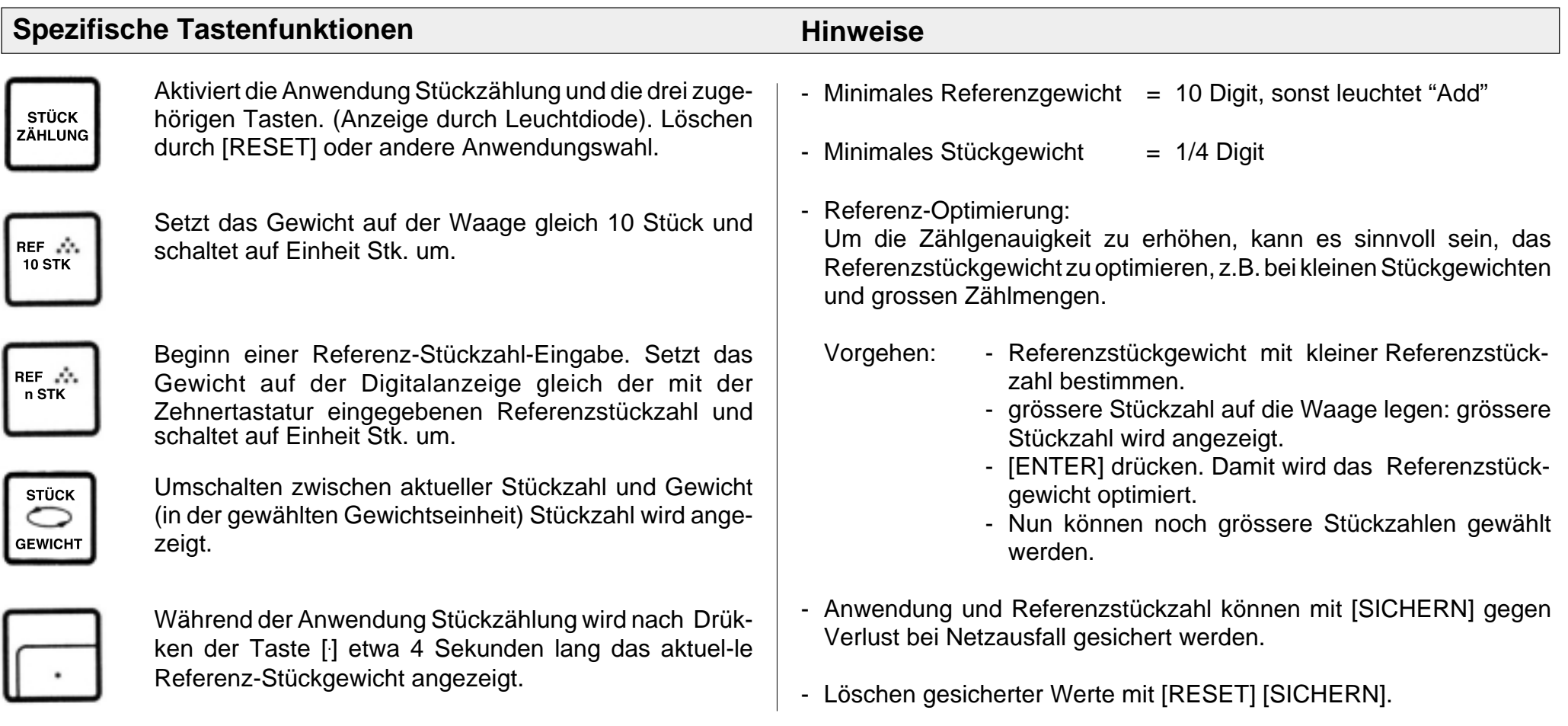

## **Stückzählung** (Beispiel)

Aufgabe: 160 Einzelteile in Behälter hineinzählen mit Referenz-Optimierung, Referenz = 5 Stück, Zeit und Datum gesetzt Referenz-Stückgewicht = ? g.

(Waagentyp PM4600 DeltaRange)

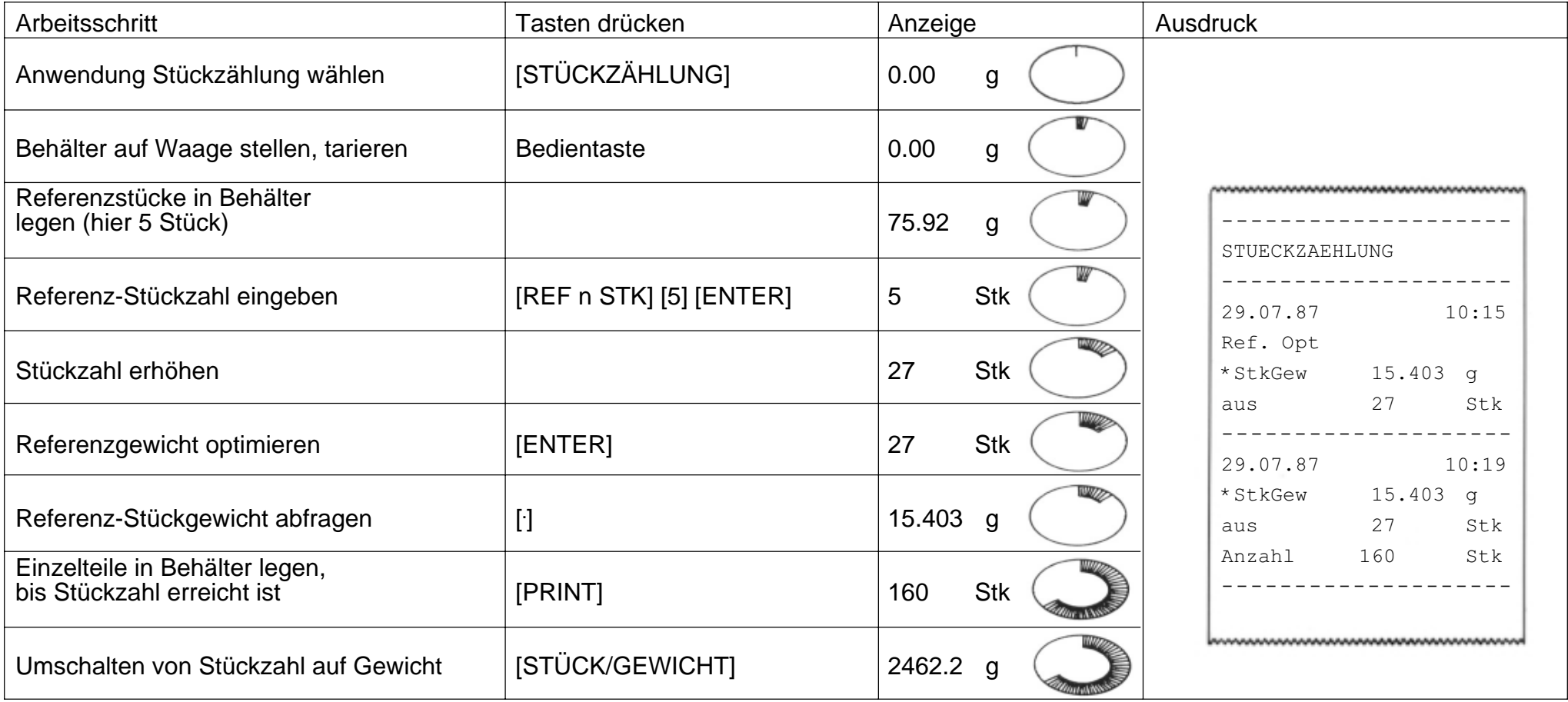

### **Statistik** (Informationen)

### **Typische Aufgaben und Möglichkeiten**

- Mittelwert-Bestimmung (x) aus einer Anzahl Wägeproben
- Bestimmung der Standardabweichung (s) aus einer Anzahl Wägeproben
- Wägeprobenanzahl sowie Einzel- oder Additions-Wägemode wählbar

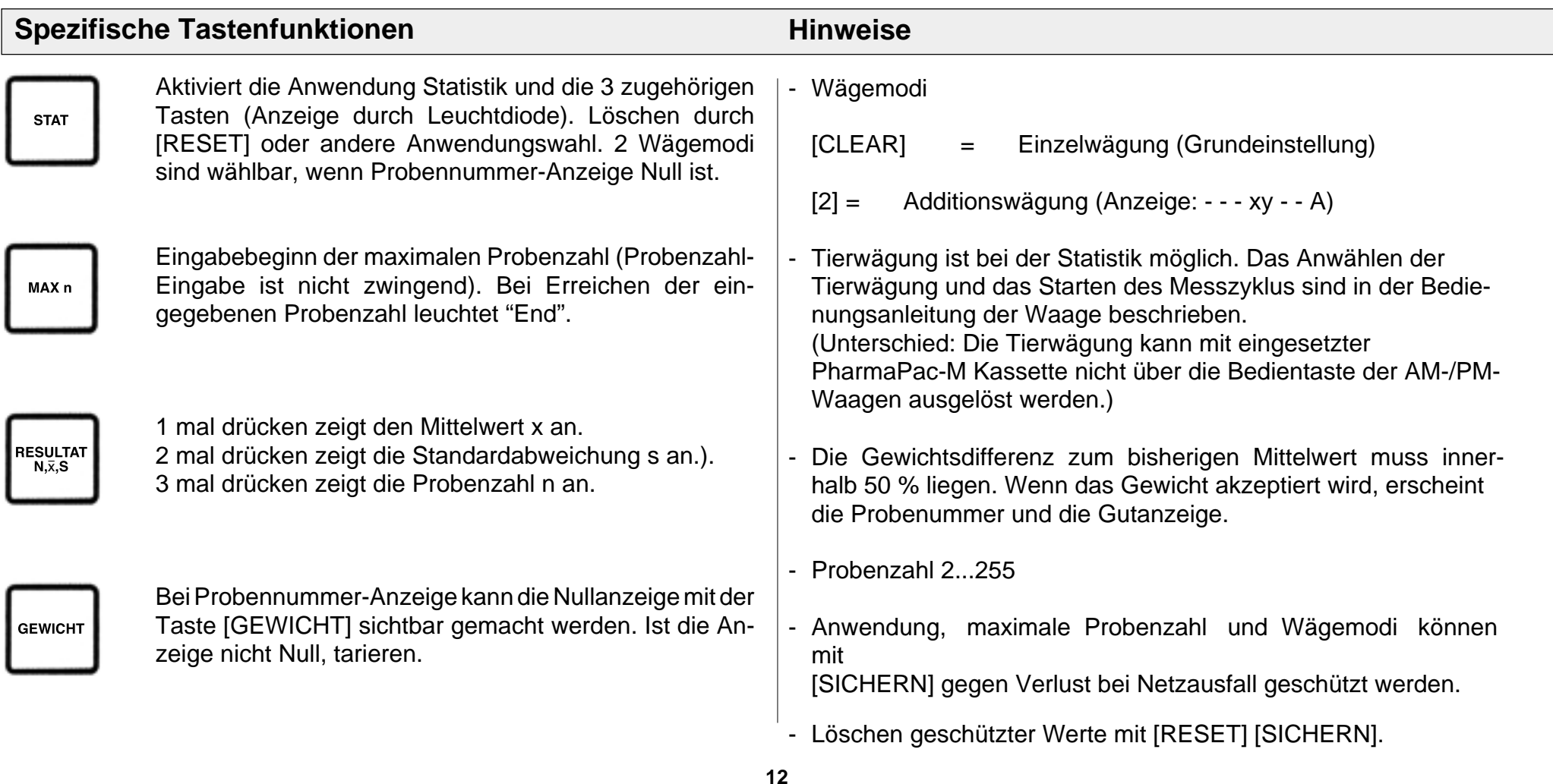

## **Statistik** (Beispiel)

Aufgabe: Wägeserie mit 3 Proben, Einzelwäge-Mode, Nullanzeige kontrollieren, Zeit und Datum gesetzt.

(Waagentyp PM4600 DeltaRange)

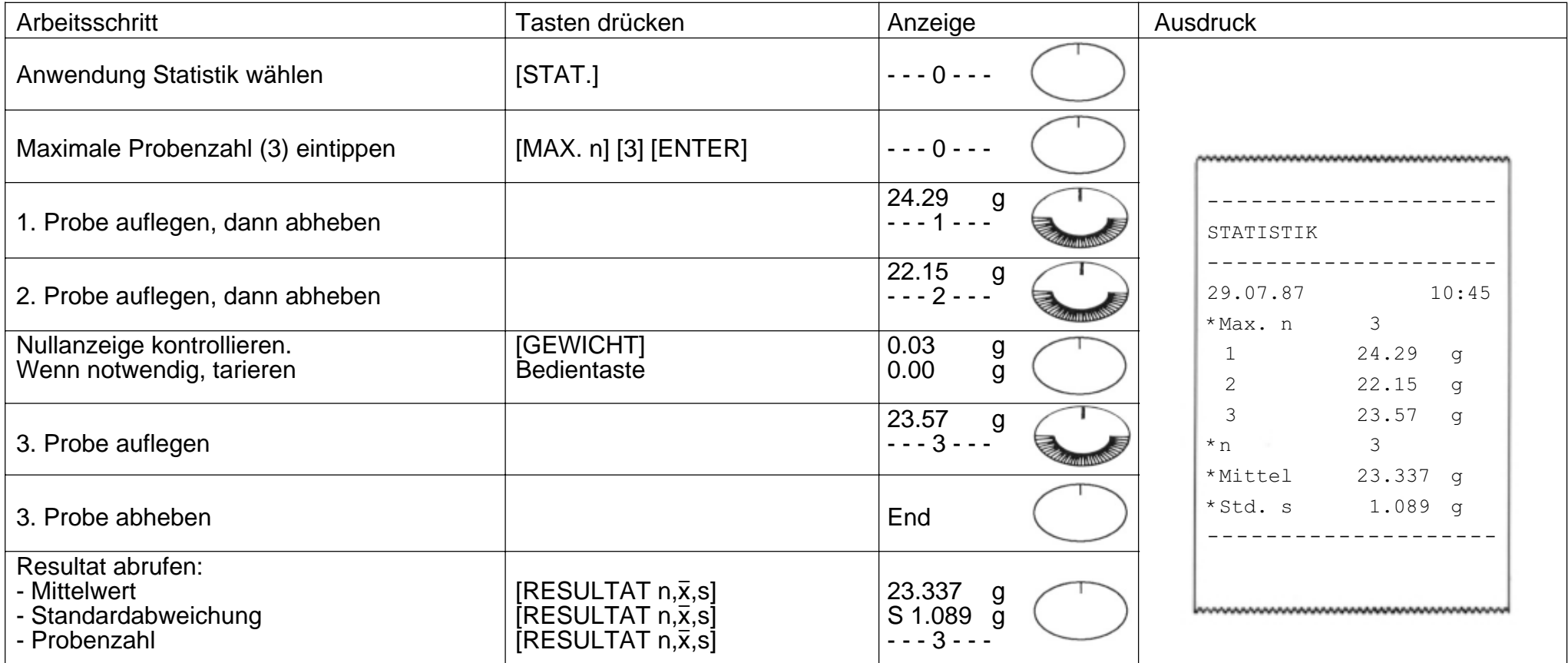

### **Bedienung von METTLER TOLEDO SM-Waagen mit dem SM-Terminal**

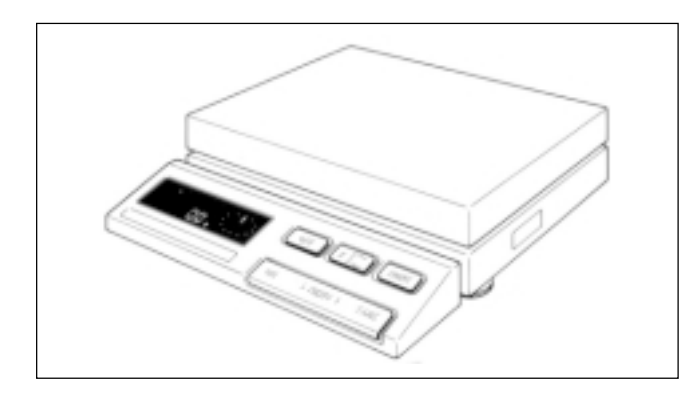

Bei METTLER TOLEDO Waagen der SM-Typenreihe können die wichtigsten Befehle auch mit dem

Waagenterminal ausgeführt werden. Nach dem Anwählen einer Anwendung, dem Eingeben und Sichern der Werte kann das PharmaPac-M also entfernt werden, bis eine Änderung der Einstellung gewünscht wird. Das Verändern von eingegebenen Werten ist mit dem SM-Terminal nicht möglich.

#### **Hinweise**

- Werte welche nicht mit [SICHERN] gesichert werden, gehen beim Ausschalten der Waage oder bei Netzausfall verloren.
- Werden vor dem Ausschalten der Waage oder vor einem Netzausfall keine Werte gesichert, so hat die Taste [F] auf dem SM-Terminal keine Funktion.
- Das Löschen von gesicherten Werten erfolgt mit den Tasten [RESET] [SICHERN] des Pharma-M Terminals.

### **Nettototal mit SM-Terminal**

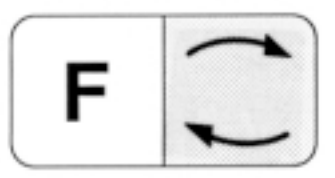

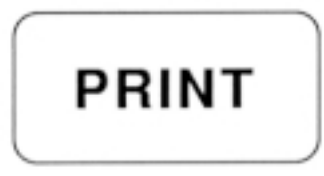

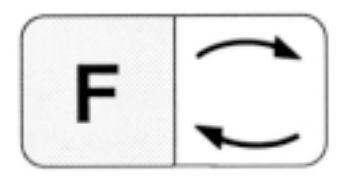

Umschalten zwischen aktuellem Komponentengewicht und bisherigem Nettototal. Entspricht der Taste [TOTAL/L.ANZEIGE] der PharmaPac-M Tastatur.

Entspricht der Taste [PRINT] der PharmaPac-M Tastatur.

Entspricht der Taste [ANZEIGE NULLSETZEN] der PharmaPac-M Tastatur.

### **Stückzählung mit dem SM-Terminal**

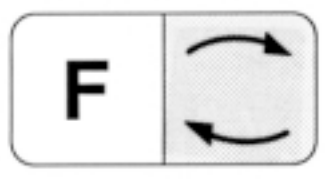

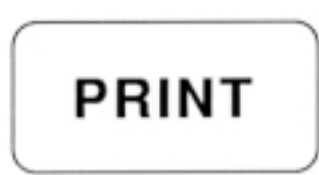

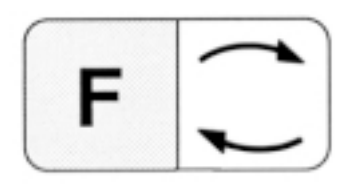

Umschalten zwischen aktueller Stückzahl und Wägemodus (Entspricht der Taste [STÜCK/ GEWICHT] der Pharma-M Tastatur).

Entspricht der Taste [PRINT] der PharmaPac-M Tastatur.

Setzt das Gewicht auf der Digitalanzeige gleich der gesicherten Referenzstückzahl bzw. 10 Stück (vgl. Hinweis). Die Referenzstückzahl kann mit dem SM-Terminal nicht verändert werden.

#### **Hinweise**

- Wird nur die Anwendung mit [STÜCKZÄHLUNG] [SICHERN] gesichert, ist die Referenz-Stückzahl 10.
- Wird die Anwendung mit der von Ihnen gewählten Referenz-Stückzahl gesichert, erfolgt die Stückzählung mit dem gesicherten Wert.
- Die Waage muss bei der Eingabe der gewählten Referenzstückzahl belastet sein.

### **Statistik mit dem SM-Terminal**

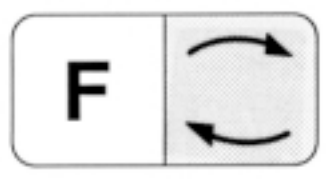

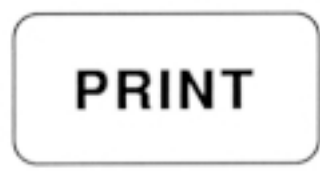

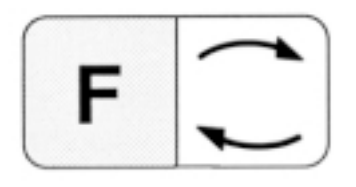

Umschalten zwischen Statistik und Wägemodus.

Entspricht der Taste [PRINT] der Pharma-M Tastatur.

Entspricht der Taste [RESULTAT n,x,s] der Pharma-M Tastatur.

#### **Hinweise**

- Wird nur die Anwendung mit [STAT] [SICHERN] gesichert, beträgt die maximale Probenanzahl 255.
- Wird die Anwendung mit der von Ihnen gewählten Probengrösse [MAX n] gesichert, erfolgt beim Erreichen dieses Wertes ein Abbruch der Statistik und die Resultate werden ausgedruckt.
- Der Wägemodus (Einzel- oder Additivwägung) kann ohne das PharmaPac-M Terminal nicht verändert werden.

### **Fehlermeldungen**

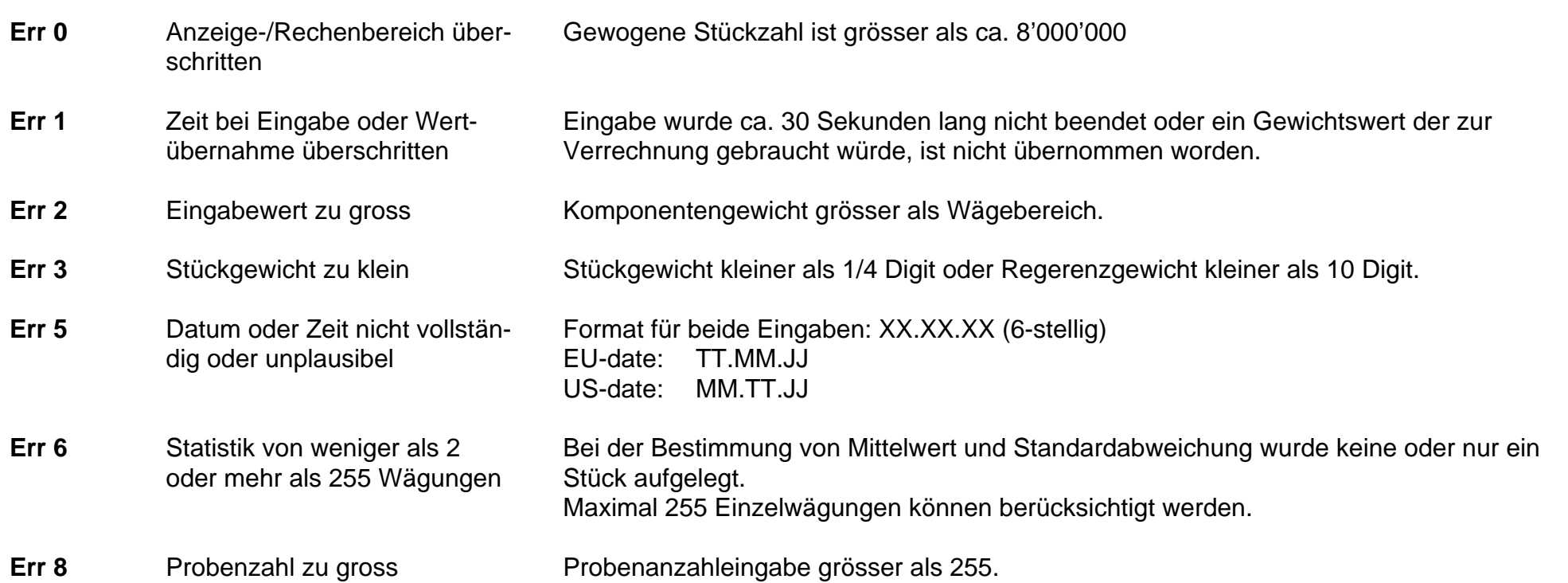

Alle diese Fehlermeldungen werden ca. 5 Sekunden angezeigt. Die Waage meldet sich darauf wieder mit der Gewichtsanzeige. Die Ursache der Fehleranzeige wird ignoriert.

Andere Fehlermeldungen stammen nicht vom Pharma-M und sind in der Bedienungsanleitung der entsprechenden Waage erklärt.

## **Was ist, wenn ?**

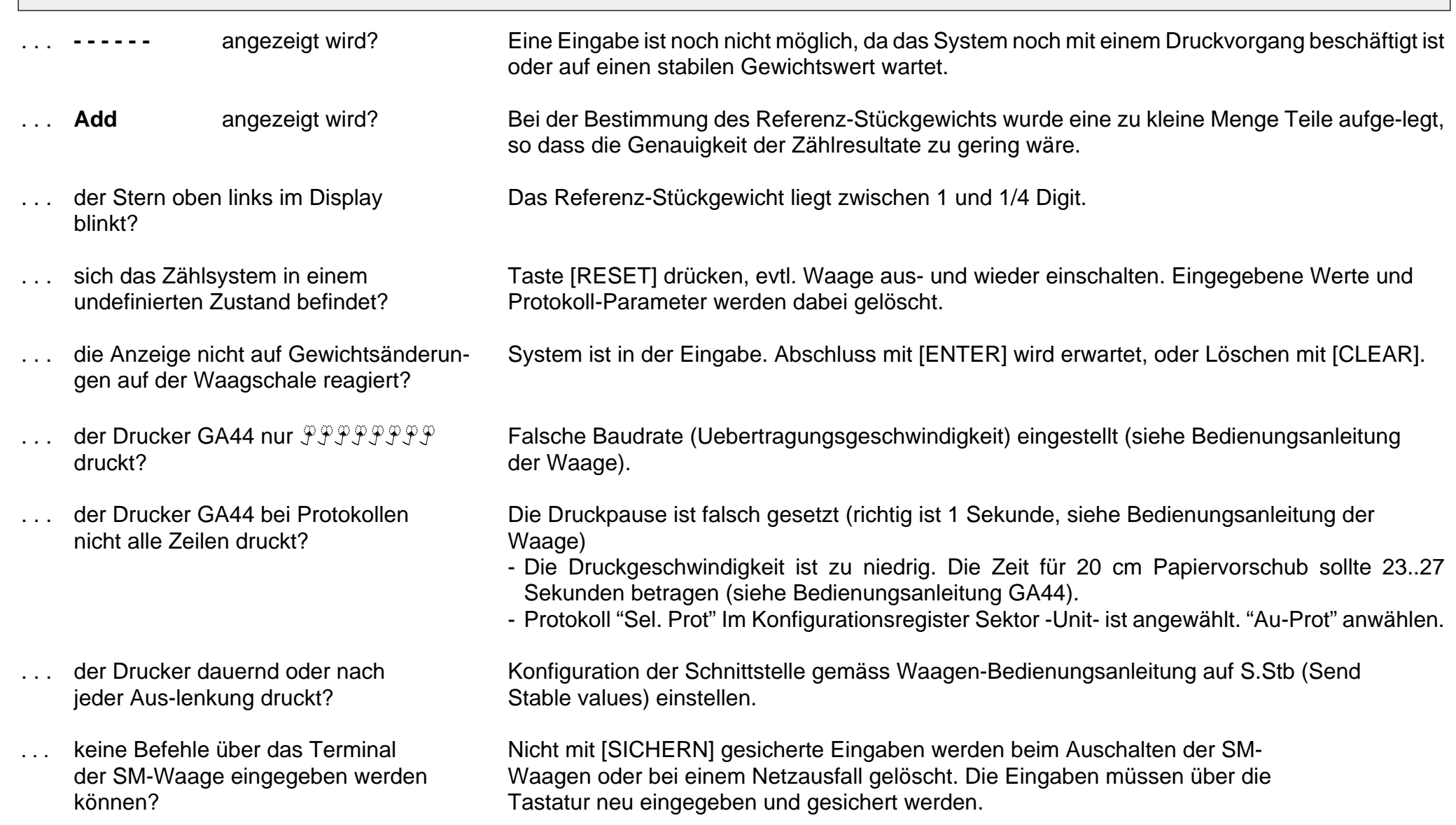

**Für eine gute Zukunft Ihres METTLER TOLEDO-Produktes: METTLER TOLEDO Service sichert Ihnen auf Jahre Qualität, Messgenauigkeit und Werterhaltung der METTLER TOLEDO-Produkte. Verlangen Sie bitte genaue Unterlagen über unser attraktives Service-Angebot. Vielen Dank.**

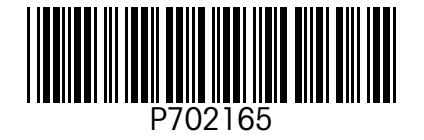

Technische Änderungen und Änderungen im Lieferumfang des Zubehörs vorbehalten.

© Mettler-Toledo GmbH 1999 702165 Printed in Switzerland 9911/2.11

M**ettler-Toledo GmbH, Laboratory & Weighing Technologies,** CH-8606 Greifensee, Switzerland Phone +41-1-944 22 11, Fax +41-1-944 30 60, Internet: http://www.mt.com